### وأ تانايبلا ةدعاق خسن ةلكشم لح ءارجإ Prime ةكبش يف اهتنمازم ſ

تايوتحملا

ةمدقملا <u>ةيساس ألل تابلطتملا</u> تا<mark>بلطتمل</mark>ا ةمدختسملا تانوكملا <u>ةيساس أ تامولءم</u> ةلكشملا اهحال ص|و ءاطخأل| فاشكتس<u>|</u> لحلا

## ةمدقملا

يف اهتنمازم وأ تانايبلا ةدعاق خسن ةلكشم لحل ةوطخب ةوطخ ءارجإ دنتسملا اذه فصي .ةيساسألا تانايبلا ةدعاق نم دادعتسالا تانايب ةدعاق ءانب ةداعإ دنع Prime ةكبش

## ةيساسألا تابلطتملا

#### تابلطتملا

:ةيلاتلا عيضاوملاب ةفرعم كيدل نوكت نأب Cisco يصوت

- دوجو ةل!ح يڢ طقف ةيوناثJا تانايبلI ةدعاق ءاشنإ ةداعإل ءارجإلI اذه مدختسأ .لحلل ةلباقلا ريغ GAP يف ةيساسألا تانايبلا ةدعاقل SWITCHOVER\_STATUS
- ةيوناثUl تانايبUl ةدعاق ناو "ةباتكUl ةءارق" يف ةيساسالI تانايبUl ةدعاق نا نم دكات ."قيبطت" عاضوأ عم "طقف ةءارق" وأ "طقف ةءارق" يف

### ةمدختسملا تانوكملا

:ةيلاتلا ةيداملا تانوكملاو جماربلا تارادصإ ىلإ دنتسملا اذه يف ةدراولا تامولعملا دنتست

- ثدحألا تارادصإلاو 3.9 رادصإلا Prime ةكبش ●
- رشع يداحلا ليجلا Database Oracle رادصإ ●

.ةصاخ ةيلمعم ةئيب يف ةدوجوملI ةزەجألI نم دنتسملI اذه يف ةدراول<sub>ب</sub>ا تامولعملI ءاشنإ مت تناك اذإ .(يضارتفا) حوسمم نيوكتب دنتسملI اذه يف ةمدختسَملI ةزهجألI عيمج تأدب .رمأ يأل لمتحملا ريثأتلل كمهف نم دكأتف ،ةرشابم كتكبش

# ةيساسأ تامولعم

:ةيساسألا تانايبال ةدعاقل switchover\_status ةفرعمل رمألا اذه مدختسأ 1.

SQL> select switchover\_status from v\$database; SWITCHOVER\_STATUS -------------------- UNRESOLVABLE GAP

ماظن رود ةلاح كرت يف ئجافم لكشب Prime Central GEO HA ليدبت لشف :**ةظحالم** عضو يف وأ يلوأ لكشب ءاوس) ةفلات تانايبلا ةدعاق وأ/و HA GEO Central Prime ةلاح رخآ بسح يوناث وأ يساسأ امإ ءانب ةداعإ ىلإ جاتحت مث (دادعتسالا .ةيطايتحإ/ةطشن

خسنلا ةلكشم لحل TAC Cisco مادختساب SR حتفا ،ىرخألا تالاحلا عيمجل :ةظحالم .تانايبلا ةدعاقل لثامتملا

:ةيوناثلاو ةيساسألا تانايبلا ةدعاقل يلاحلا عضولا ةفرعمل رمألا اذه مدختسأ 2.

SQL> select open\_mode from v\$database;

### ةلكشملا

.Prime ل ةكبشلا تانايب ةدعاقل لثامتملا خسنلا لشف

يتلاو ،هذه لشفلا تالاح مالعإب موقت ماظن ثادحأ ءاشنإب Prime ةكبش قيبطت موقي .GUI Vision Event ليمع يف رفوتت

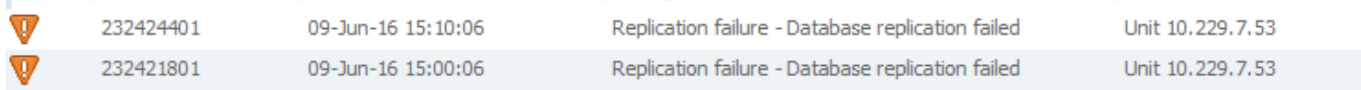

#### اهحالصإو ءاطخألا فاشكتسا

:لثم ةيفرطلا تادحولا فاشكتسال ةيساسألا تاوطخلا ذيفنتب مق ،لحلا لبق

ةكبشلا ةباوب نيب لوصولا نمز وأ/و ةكبشلا لاصتاب ةقلعتملا لكاشملا نم ققحت 1. .ةيوناثلاو ةيساسألا

ةلص تاذ ORA ءاطخأ يأ ىلع روثعلل Primary يف هذه تانايبلا ةدعاق تالجس نم ققحت 2. :تانايبلا ةدعاقب

<database\_home\_directory>/diag/rdbms/anadb/anadb/trace/alert\_anadb.log ةيساسألا تانايبلا ةدعاق ىلع switchover و scn\_current و mode\_open ةلاح نم ققحت 3. .ةيوناثلاو

SQL> select open\_mode from v\$database; SQL> select current\_scn from v\$database; SQL> select switchover\_status from v\$database;

ةكبشلاب لاصتالا يف ةلكشم ىلإ تانايبلا ةدعاق خسنل يسيئرلا ببسلا عجري دق 4. ةقلعتم ءاطخأ دوجو ىلإ وأ ةيوناثلا "ةكبشلا ةباوب"و "ةيساسألا Prime ةكبش ةباوب" نيب .تانايبلا ةدعاقب قلعتت ةهباشم ءاطخأ وأ ةفلات تانايبلا ةدعاقب

## لحلا

:ةيوناثلاو ةيساسألا Prime ةكبش ةباوب ىلع تانايبلا ةدعاق ةداعتسإ ءارجإ ذيفنت

لجس تافـلم نم مايأ ةدعب ةيلJحلI ةلودجملI يطايتحالI خسنلI ماهم ظفتحت 1. ةوطخلI اذه ىلع قيلعتال متي ،فيشرأل لجس تافلم ةلازإ بنجتل .تافلمل ماظن يف فيش رأل ا رطسلا يف backup\_daily.sh و backup\_high\_daily.sh و backup\_weekly.sh و backup\_high\_weekly.sh:

... **تقولا ىتح delete noprompt archivelo**g# ىلإ ... تقولا ىتح noprompt archivelog فذح ريغ

يف اهيلء روثءلI نكميو Oracle مدختسمل ةكولمم 'sh.' ةيصنبلI جماربلI هذه :**ةظحالم** ليلد \$ORACLE\_HOME/ana\_SCRIPTS.

نع ثحباو sysdba ةئيء ىلع لوخدلا ليجستب مق ،ةيساسألI تانايبلI ةدعاق يف 2. ةوطخلI :هذيفنتو رمألا اذه ةطساوب ماظنلا ىلع لمعلا ةداعإ تافلم ددع

SQL> select member from v\$logfile; ذيفنتب مقف ،فوفص 6 عاجرإب قباسلI رمألI ماق اذإ كلذل .لجس ةقد لكل رمألI اذه ذيفنت .تارم 6 يلاتلا رمألا

SQL>alter system switch logfile; فالم ءاشنإب مقو sysdba ك لوخدل اليجستب مق ،ةيطايتحالI تانايبلI ةدعاق يف 3. ةوطخلI :spfile نم

SQL>create pfile='\$ORACLE\_HOME/dbs/ana\_sb\_init.ora' from spfile;

راسم ىلع روثعلاو sysdba ك لوخدلا لجس "تانايبلا ةدعاقل دادعتسالا عضو" يف 4. ةوطخلا لجس تافـلمو اهؤارجإ داعملا تالجسلاو عطقلاو يطايتحال|خسنلاو تانايبل| فـلم ىلإ ليلدل| :ةيلاتلا رماوأل| مادختساب كلذب مايقل| نكمي .فيشرأل|

:تانايبلا تافلم نع ثحبلل

SQL> select name from v\$datafile; :يطايتحال| خسن∪ا تافلم ىلء روثءلل

rman target / RMAN> list backup; :لمعلا ةداعإ لجس تافلم ىلع روثعلل

 SQL> select member from v\$logfile; :archiveLog ىلع روثعلل

SQL> show parameter log\_archive\_dest\_1; :تانايبلا ةدعاق ليغشت فاقيإ

sqlplus / as sysdba SQL> shutdown immediate;

ةداعإ لجس تافلمو يطايتحال خسنلاو تانايبلا فلم تافلم ةفاك فذحب مق 5. ةوطخلا .(.4 ةوطخلا يف راسملا ىلع روثعلا مت) ةلباقملا لئالدلا نم ةفشرأل<sub>ا</sub> تافلمو لمعلا

3: ةوطخلا يف هؤاشنإ مت يذلا فلملا مادختساب مسالا ليغشت ةداعإب مق مث

sqlplus / as sysdba SQL>startup nomount pfile='\$ORACLE\_HOME/dbs/ana\_sb\_init.ora;

يطايتحالا خسنلا عطق ةفاك نم ةخسن ءارجإب مق ةيساسألا تانايبلا ةدعاق يف 6. ةوطخلا .رخآ عقوم يف اهنيزختو كب صاخلا يطايتحالا خسنلا دلجم يف ةيلصألا

خسنلا مدختساو RMAN ب لاصتالاب مق ،ةيساسألا تانايبلا ةدعاق يف 7. ةوطخلا .تافلملI ماظن نم ةيلءفلI يطايتحالI خسنلI عطق ةفاك ةلازإل **فذحلل يطايتحال**I

#rman target / RMAN>delete backup;

ةلماك ةيطايتحإ ةخسن ىلع لصحاو RMAN ب لصتا ةيساسألا تانايبلا ةدعاق يف 8. ةوطخلا :رماوأل| هذه ذيفَنتَب مق .بيَترتJنا اذهب ةفشرأل|و دادعتس|ل| مكحت فـلمو تـانايبل| ةدع|ق نم

#rman target / RMAN>backup database; RMAN>backup format '\$BACKUP\_DIR/Control%U' current controlfile for Standby; RMAN>backup archivelog all;

عم هيلء روثعلا مت يذل ايلاحل ا يطايتحالي خسن لا دلجم وه BACKUP\_DIR\$ :**ةظحالم** يف U٪Control فلملا ءاعدتسإ متيسو اقبسم ةمئاقلل يطايتحالا خسنلا .اريغتم سيل هنإ .لبقتسملا

يطايتحالا خسنلا مدختساو RMAN ب لصتا ةيساسألا تانايبلا ةدعاق يف 9. ةوطخلا 8. ةوطخلا يف هؤاشنإ مت يذل| دادعتس|ل| يف مكحتل| لقحل CKP scn يلع روثع|لل ةمئاق|ل .U٪Control/DIR\_BACKUP\$ مسالا قيسنتب فلملا نع ثحبا

لامكإلا تقو ىضقنا زاهجلا مجح LV BS حاتفم عون

— — — — — — —

-14JAN21- 00:00:04 لماكلاب اجيم 1.09 ةعس صارقأ كرحم 2358

162311T20140121 ةمالعلا :معن ةمالع :طوغضم حاتم 2358: ةلاح :BP حاتفم

مسا ةعطقلا: /export/home/oracle/backup/control9nouks3f\_1\_1

-14JAN21- :تقولا CKP 164541747 :SCN CKP :نمضملا يطايتحالا مكحتلا فلم

وه دادعتسالا عضو يف مكحتلا فالمل يطايتحالI خسنلI نوكي ،لاثملI اذه يف :**ةظحالم** ىرت ،آذه فَالملَا مسَا لفسأَ رطسلا يفْ .1\_1\_kzport/home/oracle/backup/control9nouks3f/ يف راركتلاا ليءشت ةلتك يف "164541747" مقررلا مدختسنس ."164541747" CKP SCN: 164541747 13. ةوطخلا

ام يطايتحالا خسنلاا عطق ةفاك تيتفتب مق ةيساسألا تانايبلا ةدعاق يف .10 ةوطخلا يف ةيطايتحالا ةخسنلا دلجم ىلإ tar فلم SCP يرذج مدختسمك 8. ةوطخلا يف هؤاشنإ متي .دادعتسالا تانايب ةدعاق

،يرذج مدختسمك "تانايبال ةدعاق ىلإ لوخدل ليءستل دادعتسالا عضو" يف 11. ةوطخلا ىرخأ ةرم مدختسملI ليدبتب مق مث .oracle:dba يلإ tar فـلم ةيكـلم رييغتـل رايخلI مدختسأ .tar فـالم ليغشت ةداعإو (Oracle(su - oracle ىلإ

يسيئر ةكبش مدختسمك لوخدلا ليجستب مق ةيساسألا ةباوبال ىلع .12 ةوطخلا ةملك ىلع لوصحلل رمألI اذه ليغشتب مق مث يسيئرلI ليلدلI/~ ىلإ طوغضملI طيرشلIو :sys رورم

./runRegTool.sh –gs 127.0.0.1 get 127.0.0.1 persistency/general/EmbeddedDBSystemPass

لاصتالل ةيلاتلا ةوطخلا يف اهعاجرإ مت يتلا ماظنلا رورم ةملك مادختسإ متي :**ةظحالم** .ةيساسألا تانايبلا ةدعاق نم دادعتسالا تانايب ةدعاقب

مث (يساسأ) فدهلا تانايبلا ةدعاقب لصتا ةيساسألا تانايبلا ةدعاق يف 13. ةوطخلا ةدعاق ءاشنإل ةرركم ليغشت ةلتك ليغشتب مق مث .(دادعتسإ) ةدعاسملا تانايبلا ةدعاقب :دادعتسالا تانايب

#rman target / RMAN>connect auxiliary sys/\$sys\_pwd@ANADB\_SB RMAN>run { set until scn \$SCN\_NUMBER; duplicate target database for Standby dorecover spfile set "db\_unique\_name"="anadb\_sb" set LOG\_ARCHIVE\_DEST\_2="Service=anadb ASYNC LGWR VALID\_FOR=(ONLINE\_LOGFILES,PRIMARY\_ROLE) database\_unique\_name=anadb" set FAL CLIENT="anadb sb" set FAL\_SERVER="anadb" set log\_file\_name\_convert="\$REDO","\$REDO" nofilenamecheck; }

لوصحلا متي 12. ةوطخلا يف اهيلع تلصح يتلI sys رورم ةملك يه \$sys\_pwd\$ :**ةظحالم** وه redo\$ .لاثملا ليبس ىلع 9. ةوطخلا يف ليغشتلا ةلتك يف NUMBER\_SCN\$ ىلع /. ب اعوبتم مادختسالا ةداعإ لجس عقوم

ةدعاق ىلإ لوخدلا ليجست دنع مث .13 ةوطخلا يف ليءشت لا ةلتك لامتكا درجمب .14 ةوطخلا تانايبلا ةدعاق راهظإل رماوألI هذه ليءغشتو sysdba ةئيه يلء دادعتسالI عضو يف تانايبلI :قيبطتلا عضو عم طقف ةءارقلاب ةعوبتم طقف ةءارقلا عضو يف

sqlplus / as sysdba SQL>shutdown immediate; SQL>startup nomount; SQL>alter database mount Standby database; SQL>recover managed Standby database using current logfile disconnect from session; SQL>recover managed Standby database cancel; SQL>alter database open read only; SQL>recover managed Standby database using current logfile disconnect from session; اذه ىلع قيلعتلا ءاغلإب مق ،ةيساسألا تانايبلا ةدعاق ةحص نم ققحتلا دعب .15 ةوطخلا رطسلا يف backup\_daily.sh و backup\_high\_daily.sh و backup\_weekly.sh و backup\_high\_weekly.sh:

... تقولا يتح noprompt archivelog فذحل ... تقول ايتح delete noprompt archivelog# رييغت

#### ةحصلا نم ققحتلا

:Prime ل ةيوناثلاو ةيساسألا ةكبشلا ةباوب ىلع تانايبلا ةدعاق نم ققحتلا

ةيساسأل| تانايبل| ةدع|ق ىلء اهسفن يه لمعل| ةداعإ لجس تافلم ءامسأو ددع نأ نم دكأت 1. .دادعتسالاو

وأ ةيساسألا تانايبلا ةدعاق ىلع ةدوجوملا تانايبلا تافلم مجحو ددع قباطت نم دكأت 2. .ةيطايتحالا

ةيطايتحالا تانايبلا ةدعاقو ةيساسألا تانايبلا ةدعاق نم لك ىلع رمألا اذه مدختسأ 3. ةدعاق ىلع SCN ب قحلت نأ نكمي دادعتسالا تانايب ةدعاق ىلع ةيلاحلا SCN نأ راهظإل :ةيساسألا تانايبلا

sqlplus / as sysdba SQL>select current\_scn from v\$database; عم طقف ةءارقلاو ةباتكلاو ةءارقلل ةيساسألا تانايبلا ةدعاقل mode\_Open نأ نم ققحت 4. .دادعتسالا تانايب ةدعاق ىلع قيبطت

sqlplus / as sysdba SQL>select open\_mode from v\$database; هب حومسم ريغو دادعتسالا عضو ىلإ وه يساسألاب صاخلا status\_switchover نأ نم ققحت 5. :دادعتسالا تانايب ةدعاق يف

sqlplus / as sysdba SQL>select switchover\_status from v\$database; فيشرألا تالجس لقن متي هنأ نم دكأت 6.

:PrimaryDatabase يف

SQL> alter system switch logfile; :ةيوناثلا تانايبلا ةدعاق يف

.arch/ ~يف ديدج فلم ءاشنإ نم دكأتلل ققحت

مدختسملا ةهجاو يف تانايبلا ةدعاقل لثامتملا خسنلا لشف روهظ مدع نم دكأت 7. .(ةيلاتال نيرشعلا قئاق دلا يف) ادعاصف نآل انم Event Vision ل (GUI) قي موسرل (GUI

ةمجرتلا هذه لوح

ةي الآلال تاين تان تان تان ان الماساب دنت الأمانية عام الثانية التالية تم ملابات أولان أعيمته من معت $\cup$  معدد عامل من من ميدة تاريما $\cup$ والم ميدين في عيمرية أن على مي امك ققيقا الأفال المعان المعالم في الأقال في الأفاق التي توكير المالم الما Cisco يلخت .فرتحم مجرتم اهمدقي يتلا ةيفارتحالا ةمجرتلا عم لاحلا وه ىل| اًمئاد عوجرلاب يصوُتو تامجرتلl مذه ققد نع امتيلوئسم Systems ارامستناه انالانهاني إنهاني للسابلة طربة متوقيا.